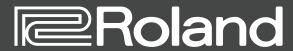

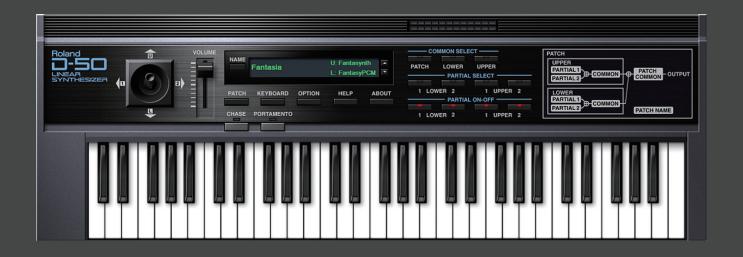

**D-50** Software Synthesizer

Owner's Manual

# Introduction

For details on the settings for the DAW software that you're using, refer to the DAW's help or manuals.

#### **About Trademarks**

- VST is a trademark and software of Steinberg Media Technologies GmbH.
- Roland is a registered trademark or trademark of Roland Corporation in the United States and/or other countries
- Company names and product names appearing in this document are registered trademarks or trademarks of their respective owners.

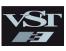

# Screen Structure

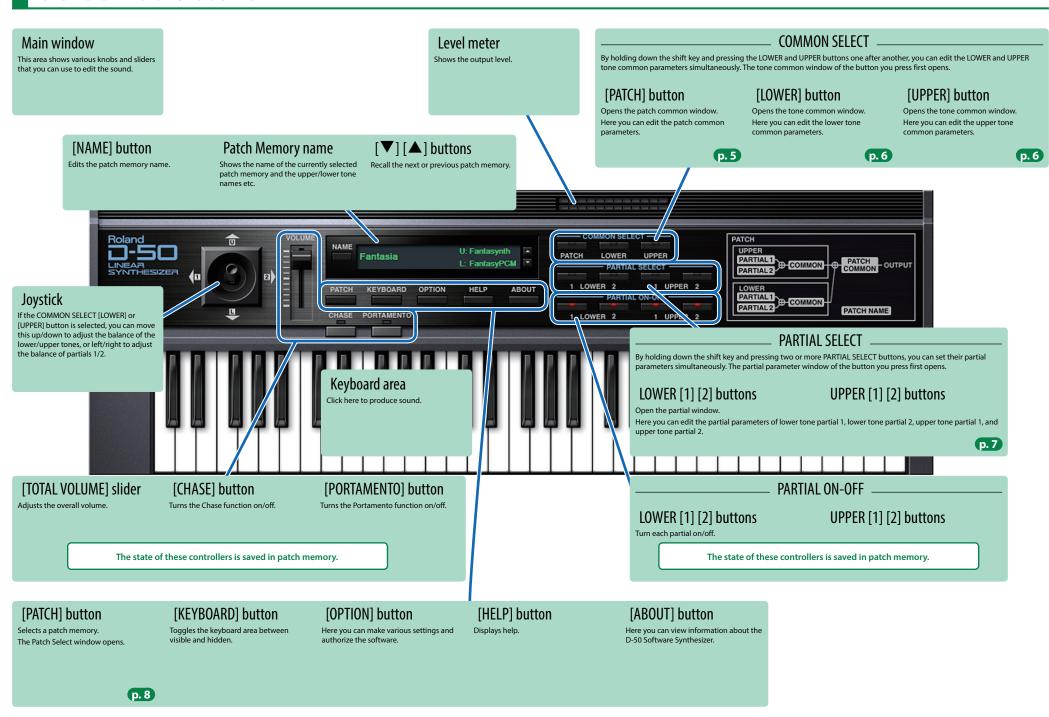

# How the Sound Engine Is Structured

#### Patch

A "patch" contains sound data and data for the performance functions.

Multiple patches can be saved in patch memory, and freely recalled while you perform.

Wave form >

PCM wave form

Pulse width

On D-50 Software Synthesizer, a patch consists of two sounds (the upper tone and lower tone), settings that specify how they are played, and settings such as keyboard mode, output mode, and reverb.

#### Tone

The upper and lower tones each consist of two "partials" (sound sources) and common settings that specify how the partials are controlled. The common settings include the type selections for the two partials, how the two partials are combined (the "structure"), and settings such as LFO, pitch envelope, equalizer, and chorus.

#### **Partial**

WG (Wave Generator)

P-ENV

WG (Wave Generator

Pitch

A "partial" is the most basic unit of sound on D-50 Software Synthesizer. There are two types of partial: a synthesizer sound generator and a PCM sound generator. Synthesizer type partials provide a TVF (Time Variant Filter) and a TVA, and PCM type partials provide a TVA (Time Variant

Partial (Synthesizer sound generator)

TVF-ENV

Filter envelope

LFO 3

TVF (Time Variant Filter)

Cutoff

Resonance

LFO<sub>1</sub>

LFO (Low Frequency Oscillator)

LFO<sub>2</sub>

Partial (PCM sound generator)

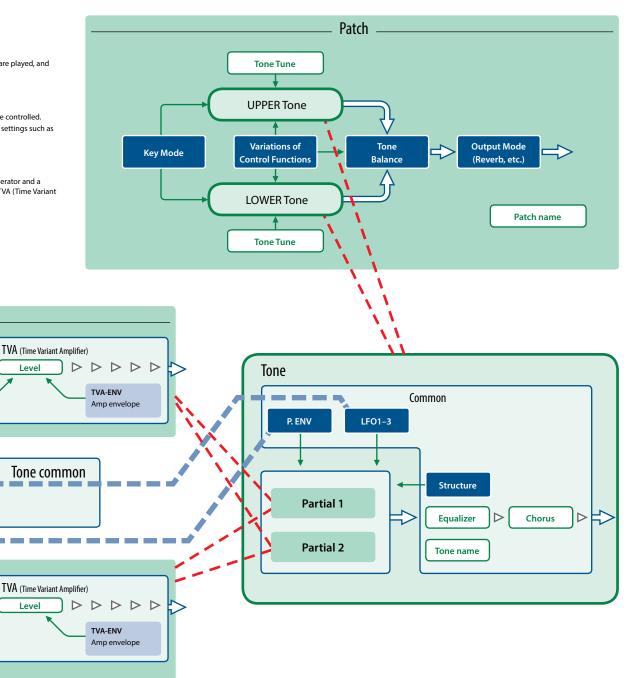

Level

# Patch Common Window

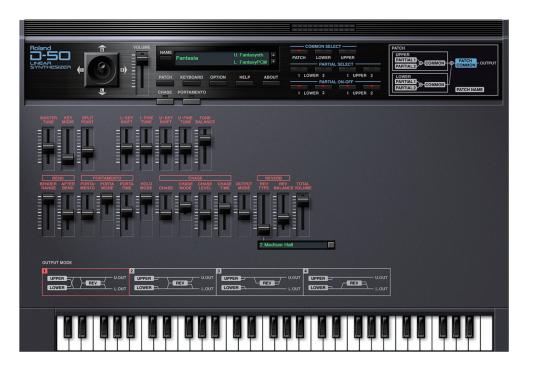

| Parameter                                                                               |              | Value/ Explanation                                                                                                    |  |  |
|-----------------------------------------------------------------------------------------|--------------|----------------------------------------------------------------------------------------------------|--|--|
| MASTER TUNE                                                                             |              | Adjusts the pitch of the entire instrument.                                                                                                    |  |  |
| KEY MODE                                                                                |              | WHOLE: The upper tone can be played using up to 16 simultaneous notes.                                                                                                    |  |  |
|                                                                                         |              | DUAL: Each key you press simultaneously plays the upper and lower tones layered (up to eight notes can be played simultaneously).                                                                                                    |  |  |
|                                                                                         |              | SPLIT: The upper and lower tones play in separate regions of the keyboard divided at the split point that you specify; the right keys including the split point play the upper tone, and the left keys play the lower tone; up to eight notes can be played simultaneously in each region (middle C is C4). |  |  |
|                                                                                         |              | WHOLE-S: The upper tone can be played monophonically.                                                                                                    |  |  |
|                                                                                         |              | DUAL-S: Each key plays the upper and lower tones layered (monophonically).                                                                                                    |  |  |
|                                                                                         |              | SPL-US: Divided at the split point, the upper tone plays monophonically, and the lower tor plays up to eight notes polyphonically.                                                                                                    |  |  |
|                                                                                         |              | SPL-LS: Divided at the split point, the lower tone plays monophonically, and the upper tor plays up to eight notes polyphonically.                                                                                                    |  |  |
| SPLIT POINT Specifies the split point when KEY MODE is set to SPLIT, SPL-US, or SPL-LS. |              | Specifies the split point when KEY MODE is set to SPLIT, SPL-US, or SPL-LS.                                                                                                    |  |  |
| L-KEY SHIFT                                                                             |              | Shifts the pitch of the lower tone in the range of -24–+24 (semitone steps).                                                                                                    |  |  |
| L-FINE TUNE                                                                             |              | Finely adjusts the pitch of the lower tone in the range of -50-+50 (approximately ±50 cents).                                                                                                    |  |  |
| U-KEY SHIFT                                                                             |              | Shifts the pitch of the upper tone in the range of -24–+24 (semitone steps).                                                                                                    |  |  |
| U-FINE TUNE                                                                             |              | Finely adjusts the pitch of the upper tone in the range of -50-+50 (approximately ±50 cents).                                                                                                    |  |  |
| TONE DAI                                                                                |              | Specifies the volume balance between the upper and lower tones.                                                                                                    |  |  |
| TONE BAL                                                                                |              | (This can also be set using the joystick, p. 3)                                                                                                    |  |  |
| BEND                                                                                    | BENDER RANGE | Specifies the range of pitch change produced by the bender lever, in the range of 0–12 (one octave, semitone steps).                                                                                                    |  |  |
|                                                                                         | AFTER BEND   | Specifies the amount of pitch change produced by aftertouch.                                                                                                    |  |  |

| Parameter                                                |                                                       | Value/ Explanation                                                                           |                                    |  |
|----------------------------------------------------------|-------------------------------------------------------|----------------------------------------------------------------------------------------------|------------------------------------|--|
| rarameter                                                | PORTAMENTO                                            | Turns portamento on/off.                                                                     |                                    |  |
|                                                          | TORRIVANCIATO                                         | This selects the Tone that should take on the Portamento effect.                             |                                    |  |
| PERTAMENTO                                               |                                                       | U: Works on the Upper Tor                                                                    |                                    |  |
|                                                          | PORTA MODE                                            | L: Works on the Lower Ton                                                                    |                                    |  |
|                                                          |                                                       | UL: Works on the both Tone                                                                   |                                    |  |
|                                                          | PORTA TIME                                            | Specifies the time over which portamento occurs.                                             |                                    |  |
|                                                          |                                                       | This selects the Tone that on the Pedal                                                      |                                    |  |
|                                                          |                                                       | U: Upper tone                                                                                |                                    |  |
| HOLD MODE                                                |                                                       | L: Lower tone                                                                                |                                    |  |
|                                                          |                                                       | UL: Both tones                                                                               |                                    |  |
|                                                          | CHASE                                                 | Turns chase on/off.                                                                          |                                    |  |
|                                                          |                                                       | When KEY MODE is DUAL                                                                        |                                    |  |
|                                                          |                                                       | UL: Sounds upper, then low                                                                   | ver                                |  |
|                                                          |                                                       | ULL: Sounds upper, lower, lo                                                                 | wer repeatedly                     |  |
|                                                          |                                                       | ULU: Sounds upper, then low                                                                  | ver repeatedly                     |  |
| CHASE                                                    | CHASE MODE                                            | When KEY MODE is WHOLE                                                                       |                                    |  |
|                                                          |                                                       | UL: Sounds upper, then upp                                                                   | per                                |  |
|                                                          |                                                       | ULL: Sounds upper, upper, u                                                                  | pper repeatedly                    |  |
|                                                          |                                                       | ULU: Same as ULL                                                                             |                                    |  |
|                                                          | CHASE LEVEL                                           | Specifies the level of the delayed note relative to the upper note that is sounded first.    |                                    |  |
|                                                          | CHASE TIME Adjusts the spacing of time between notes. |                                                                                              | notes.                             |  |
| Specifies how the two tones including reverb are output. |                                                       | reverb are output.                                                                           |                                    |  |
| OUTPUT MODE                                              |                                                       | OUTPUT MODE  1 UPPER Y HERY LOUT 2 UPPER Y HERY LOUT 3 UPPER Y HERY LOUT 4 UPPER Y HERY LOUT |                                    |  |
| COTT OT MODE                                             |                                                       | TOWER X REVI LOUT TOWER Y                                                                    | LOUT LOMES LOUT LOMES LOUT         |  |
|                                                          |                                                       | Selects the reverb type.                                                                     | <u> </u>                           |  |
|                                                          |                                                       | 1: Small Hall                                                                                | 17: Bright Hall                    |  |
|                                                          |                                                       | 2: Medium Hall                                                                               | 18: Large Cave                     |  |
|                                                          |                                                       | 3: Large Hall                                                                                | 19: Steel Pan                      |  |
|                                                          |                                                       | 4: Chapel                                                                                    | <b>20:</b> Delay (248 ms)          |  |
|                                                          |                                                       | <b>5:</b> Box                                                                                | 21: Delay (338 ms)                 |  |
|                                                          | REVTYPE                                               | 6: Small Metal Room                                                                          | 22: Cross Delay (157 ms)           |  |
|                                                          |                                                       | 7: Small Room                                                                                | 23: Cross Delay (252 ms)           |  |
|                                                          |                                                       | 8: Medium Room                                                                               | 24: Cross Delay (274–137 ms)       |  |
| REVERB                                                   |                                                       | 9: Medium Large Room                                                                         | 25: Gate Reverb                    |  |
|                                                          |                                                       | 10: Large Room                                                                               | 26: Reverse Gate (380 ms)          |  |
|                                                          |                                                       | 11: Single Delay (102 ms)                                                                    | 27: Reverse Gate (480 ms)          |  |
|                                                          |                                                       | <b>12:</b> Cross Delay (180 ms)                                                              | 28: Slap Back (short)              |  |
|                                                          |                                                       | <b>13:</b> Cross Delay (224 ms)                                                              | 29: Slap Back (mid)                |  |
|                                                          |                                                       | <b>14:</b> Cross Delay (148–296 ms)                                                          | 30: Slap Back (long)               |  |
|                                                          |                                                       | <b>15:</b> Short Gate (200 ms)                                                               | 31: Twisted Space                  |  |
|                                                          |                                                       | <b>16:</b> Long Gate (48 ms)                                                                 | <b>32:</b> Space                   |  |
|                                                          | REV BAL                                               | Sets the volume of the reverb and direct sounds.                                             |                                    |  |
| TOTAL VOLLIME                                            |                                                       | Specifies the volume of the tone.                                                            |                                    |  |
| TOTAL VOLUME                                             |                                                       | Use this setting to compensate for vol                                                       | ume inconsistency between patches. |  |

# Tone Common Window

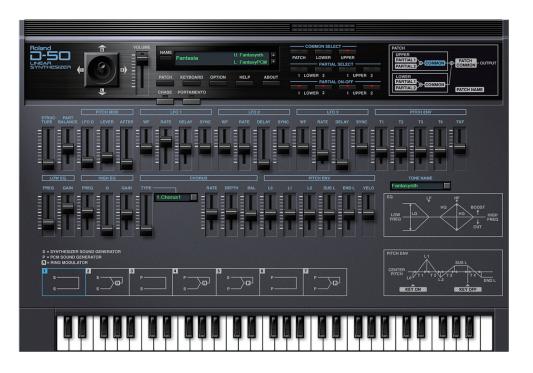

| Parameter      |       | Value/ Explanation                                                                                                    |  |
|----------------|-------|----------------------------------------------------------------------------------------------------|--|
| STRUCTURE      |       | Selects one of seven patterns which specify the types of the two partials that make up the tone and specify how they are combined.  STRUCTURE |  |
|                |       |                                                                                                    |  |
|                |       | S =SYNTHESIZER SOUND GENERATOR P =PCM SOUND GENERATOR  ☐=RING MODULATOR                                                                       |  |
| PART BAL       |       | Specifies the volume balance of the two partials.                                                                                             |  |
|                |       | (This can also be set using the joystick, p. 3)                                                                                               |  |
|                | LFO D | Specifies the depth of pitch modulation (vibrato) that LFO1 applies to the WG.                                                                |  |
| PITCH MOD      | LEVER | Specifies the sensitivity with which the bender lever controls the modulation depth.                                                          |  |
|                | AFTER | Specifies the sensitivity with which aftertouch controls the modulation depth.                                                                |  |
|                | WF    | (Triangle),      ✓ (Sawtooth),      □□ (Square), RND (Random)                                                                                 |  |
| LFO1/LFO2/LFO3 | RATE  | Specifies the speed (frequency) of the LFO.                                                                                                   |  |
|                | DELAY | Specifies the time from key-on until the LFO effect begins to apply.                                                                          |  |
|                |       | Specifies how the LFO cycle is synchronized.                                                                                                  |  |
|                | SYNC  | OFF: The LFO is not synchronized.                                                                                                    |  |
|                |       | ON: The LFO synchronizes when a key is pressed from a state of all keys released.                                                             |  |
|                |       | KEY: The LFO synchronizes each time a key is pressed (LFO1 only).                                                                             |  |

| Parameter |                             | Value/ Explanation                                                                                                    |                                   |
|-----------|-----------------------------|----------------------------------------------------------------------------------------------------|-----------------------------------|
| PITCH ENV | T1, T2, T3,<br>T4           | Specify the T1–T4 times shown in the illustration at right.                                                                                                    | P-ENV                             |
|           | TKF                         | Causes the PITCH ENV times to vary depending on the keyboard position of the key that you press.                                                                                                    | CENTER PITCH LO T1 T2 L3 T4 End L |
|           | FREQ                        | Frequency of the low range.                                                                                                    | EQ 1, 11                          |
| LOW EQ    | GAIN                        | Specifies the amount of boost/cut for the low-frequency region.                                                                                                    | HQ HG BOOST                       |
|           | FREQ                        | Frequency of the high range.                                                                                                    | LOW Lg Hg HIGH                    |
|           |                             | Specifies the width of the high-frequency region.                                                                                                    | FREQ                              |
| HIGH EQ   | Q                           | Set a higher value for Q to narrow the range to be affected.                                                                                                    | <u> </u>                          |
|           | GAIN                        | Specifies the amount of boost/cut for the high-frequency region.                                                                                                    |                                   |
| CHORUS    | RATE DEPTH                  | Selects the chorus type.  1: CHORUS1  2: CHORUS2  3: FLANGER1  4: FLANGER2  5: FB-CHORUS  6: TREMOLO  7: CHORUS TREMOLO  8: DIMENSION  Specifies the speed of the chorus effect.  Specifies the depth of the chorus effect. |                                   |
|           | BAL                         | Specifies the volume balance between the chorus sound and the original sound.                                                                                                    |                                   |
| PITCH ENV | L0, L1, L2,<br>SUS L, END L | Specifies the amount of pitch change for L0–L2, SUS L, and END L in the illustration at right.                                                                                                    | P-ENV L1 Sus L                    |
|           | VELO                        | Specifies the sensitivity with which velocity controls the amount of pitch change specified by PITCH ENV.                                                                                                    | PITCH LO T1 T2 T3 T4 End L        |
| TONE NAME |                             | Specifies the name of the tone (maximum 10 characters).                                                                                                    |                                   |

# Partial Window

If the partial type is PCM, some parameters are unused and grayed-out.

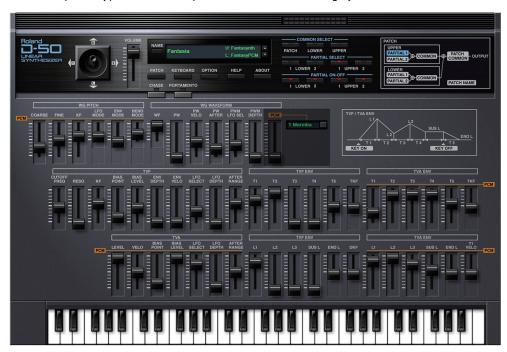

| Parameter   |           | Value/ Explanation                                                                                                    |  |
|-------------|-----------|----------------------------------------------------------------------------------------------------|--|
| WG PITCH    | COARSE    | Specifies the pitch of the partial in the range of C1–C7 (semitone steps).                                                                                                    |  |
|             | FINE      | Finely adjusts the pitch of the partial in the range of -50 $-$ +50 (approximately $\pm$ 50 cents).                                                                                                    |  |
|             | KF        | Specifies the key pitch ratio (key follow).  This value indicates the number of octaves of pitch change that occur in a span of 12 keys.                                                                      |  |
|             | LFO MODE  | Specifies how the LFO applies modulation.  OFF: Modulation is not applied.  (+): Modulation is applied by the LFO.                                                                                            |  |
|             |           | (1): Modulation is applied by the LFO with inverted phase.  A&L: Modulation is applied only by aftertouch and the bender lever.                                                                               |  |
|             | ENV MODE  | Specifies how the ENV applies modulation.  OFF: Modulation is not applied.  (+): Modulation is applied by the ENV.  (-): Modulation is applied by the ENV with inverted phase.                                |  |
|             | BEND MODE | Specifies the bender mode.  OFF: No change.  KEY: The pitch changes in the range of the BENDER RANGE setting summed with the WG's KF setting.  NOM: The pitch changes in the range specified by BENDER RANGE. |  |
|             | WF        | П⊔ (Square), ℳ (Sawtooth)                                                                                                    |  |
| WG WAVEFORM | PW        | Specifies the wave's duty (pulse width) as a percentage.                                                                                                    |  |
|             | PW VELO   | Specifies the sensitivity with which key velocity controls the duty, in the range of -7-+7.                                                                                                    |  |
|             | PW AFTER  | Specifies the sensitivity with which aftertouch controls the duty.                                                                                                    |  |

| Danier atom        |                       | Value/ Explanation                                                                                                    |  |  |  |
|--------------------|-----------------------|----------------------------------------------------------------------------------------------------|--|--|--|
| Parameter          | ;                     | Selects the LFO that applies pulse width modulation (PWM).                                                                                                    |  |  |  |
| WG WAVEFORM        |                       |                                                                                                    |  |  |  |
|                    | PWM LFO SEL           | Value Explanation Value Explanation Value Explanation                                                                                                    |  |  |  |
|                    |                       | +1: LFO-1 (+) +2: LFO-2 (+) +3: LFO-3 (+)                                                                                                    |  |  |  |
|                    |                       | -1: LFO-1 (-) -2: LFO-2 (-) -3: LFO-3 (-)                                                                                                    |  |  |  |
|                    | PWM DEPTH             | Specifies the depth of PWM.                                                                                                    |  |  |  |
|                    | PCM                   | If the partial type is PCM, this selects the sampled waveform.                                                                                                    |  |  |  |
|                    | CUTOFF FREQ           | Specifies the cutoff frequency.                                                                                                    |  |  |  |
|                    | RESO                  | Specifies the resonance.                                                                                                    |  |  |  |
|                    | KF                    | Specifies how the cutoff frequency changes according to the key (key follow).  This value is the same as for WG PITCH KF.                                          |  |  |  |
|                    | BIAS POINT            | Specifies the reference key for KF bias.  [<] key: Bias is applied to KF in the region below the key.  [>] key: Bias is applied to KF in the region above the key. |  |  |  |
|                    | BIAS LEVEL            | Specifies the amount of KF bias.                                                                                                    |  |  |  |
| TVF                | ENV DEPTH             | Specifies the depth by which the TVF ENV changes the cutoff frequency.                                                                                             |  |  |  |
|                    | ENV VELO              | Specifies the sensitivity with which key velocity affects the change in cutoff frequency produced by the TVF ENV.                                                  |  |  |  |
|                    |                       | Selects the LFO that applies cyclic change (growl) to the cutoff frequency.                                                                                        |  |  |  |
|                    |                       | Value Explanation Value Explanation Value Explanation                                                                                                    |  |  |  |
|                    | LFO SELECT            | +1: LFO-1 (+) +2: LFO-2 (+) +3: LFO-3 (+)                                                                                                    |  |  |  |
|                    |                       | -1: LFO-1 (-) -2: LFO-2 (-) -3: LFO-3 (-)                                                                                                    |  |  |  |
|                    | LFO DEPTH             | Specifies the depth to which the LFO cyclically modulates the cutoff frequency.                                                                                    |  |  |  |
|                    | AFTER RANGE           | Specifies the sensitivity with which aftertouch controls the cutoff frequency.                                                                                     |  |  |  |
|                    |                       | Specify the times T1–T5 shown in the illustration at right. TVF/TVA ENV                                                                                            |  |  |  |
| TVF ENV            | T1, T2, T3,<br>T4, T5 | L3 Sus L                                                                                                    |  |  |  |
| TVA ENV            | TKF                   | Allows the keyboard position of the key to affect the time over which the TVF/TVA ENV change.  L2  L1  T2  T3  T4  T5  KEY OF                                      |  |  |  |
|                    | LEVEL                 | Specifies the volume of the partial.                                                                                                    |  |  |  |
|                    | VELO                  | Specifies the sensitivity with which key velocity controls the volume.                                                                                             |  |  |  |
|                    | BIAS POINT            | Specifies the reference key from which the key biases the volume.  [<] key: Bias is applied to the volume in the region below the key.                             |  |  |  |
|                    |                       | [>] key: Bias is applied to the volume in the region above the key.                                                                                                |  |  |  |
|                    | BIAS LEVEL            | Specifies the amount by which the key biases the volume.                                                                                                    |  |  |  |
| TVA                |                       | Selects the LFO that applies cyclic change (tremolo) to the volume.                                                                                                |  |  |  |
|                    |                       | Value Explanation Value Explanation Value Explanation                                                                                                    |  |  |  |
|                    | LFO SELECT            | +1: LFO-1 (+) +2: LFO-2 (+) +3: LFO-3 (+)                                                                                                    |  |  |  |
|                    |                       | -1: LFO-1 (-) -2: LFO-2 (-) -3: LFO-3 (-)                                                                                                    |  |  |  |
|                    | LFO DEPTH             | Specifies the depth of the cyclic volume change produced by the LFO.                                                                                               |  |  |  |
|                    | AFTER RANGE           | Specifies the depth of the cyclic volume change produced by the LFO.  Specifies the sensitivity with which aftertouch controls the volume.                         |  |  |  |
|                    | L1, L2, L3,           | Specify the volume levels L1–L3, SUS L, and END L shown TVF/TVA ENV                                                                                                |  |  |  |
|                    | SUS L, END L          | in the illustration at right.                                                                                                    |  |  |  |
| TVF ENV<br>TVA ENV | DKF<br>(TVF only)     | Allows the keyboard position of the key to affect the TVA ENV depth.                                                                                               |  |  |  |
|                    | T1 VELO<br>(TVA only) | Specifies the sensitivity with which key velocity controls the TVA T1 time.                                                                                        |  |  |  |

# Memory and Bank

#### 1. Click the [PATCH] button.

The Patch Select screen appears.

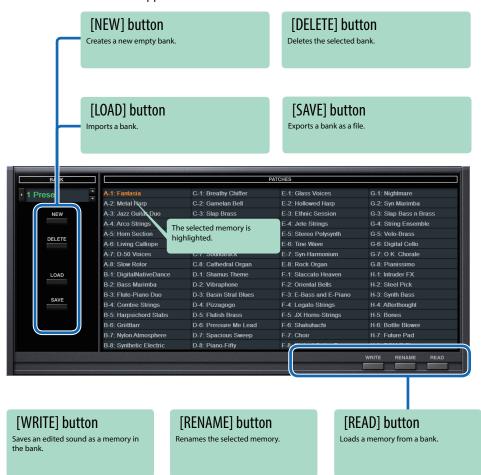

## Bank

A set of 64 memories is called a "bank." By switching banks you can access a large number of memories.

A bank of memories can be saved as a file.

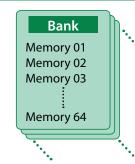

## **Switching Banks**

1. Click the Bank field.

The bank list window opens.

2. Click the bank that you want to recall.

By pressing the [A] [V] buttons located at the right of the bank field, you can switch to the next or previous bank.

### **Exporting the Bank**

Here's how to export a bank as a file.

1. Click the [SAVE] button.

The file name input window opens.

2. Enter a file name and save.

The file is exported.

## Importing a Bank

1. Click the [LOAD] button.

The file selection window opens.

2. Select a file and load it.

The bank is loaded.

## Creating/Deleting a Bank

### Creating a bank

Click the [NEW] button to create a new empty bank.

### Deleting a bank

Here's how to delete the selected bank.

- 1. Select a bank as described in "Switching Banks" (p. 8).
- Click the [DELETE] button.A confirmation screen appears.
- 3. Click [OK] to delete the bank.

### Renaming a Bank

- 1. Select a bank as described in "Switching Banks" (p. 8).
- 2. At the left of the bank field, click ▶.
- 3. Edit the name and press the [Return (Enter)] key.

## Memory

The D-50 Software Synthesizer manages 64 memories as one bank.

## Loading a Memory

Here's how to load a memory from a bank. When you load a memory, its settings appear in the edit area and can be edited.

- 1. Click the number of the memory that you want to load.
- 2. Click the [READ] button. Or press the [Return (Enter)] key.

The memory is loaded.

\* You can also load a memory by double-clicking a memory number.

## Saving the Memory

Here's how to save an edited sound as a memory in the bank.

- 1. Click the number of the memory in which you want to save the sound.
- 2. Click the [WRITE] button.

The memory is saved in the bank.

## **Renaming the Memory**

- 1. Click the number of the memory that you want to rename.
- **2.** Click the [RENAME] button.
- 3. Change the memory name. (Up to 16 letters)

# Changing the Order of the Memories

Drag the memory number to change the order of memories.

### **Keyboard shortcuts**

Keyboard shortcuts for the Patch Select window.

| Key                        | Function       |
|----------------------------|----------------|
| Command (Ctrl) + B         | Changes bank   |
| Command (Ctrl) + I         | Imports bank   |
| Command (Ctrl) + E         | Exports bank   |
| Command (Ctrl) + N         | New memory     |
| Command (Ctrl) + O         | Loads memory   |
| Command (Ctrl) + S         | Saves memory   |
| Up/Down/Left/Right         | Selects memory |
| Space                      | Renames memory |
| Command (Ctrl) + C         | Copies memory  |
| Command (Ctrl) + V         | Pastes memory  |
| Delete *1                  | Deletes memory |
| delete <sup>™</sup> *2     |                |
| fn + delete *2             |                |
| Return (Enter)             | Loads memory   |
| Command (Ctrl) + Z         | Undo           |
| Command (Ctrl) + Shift + Z | Redo           |
| Esc                        | Closes window  |

\*1 Windows / \*2 Mac

# MIDI Learn Function

You can assign MIDI control changes to sound parameters and control them.

# Making an Assignment

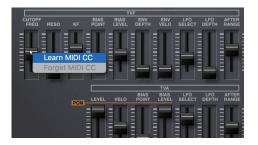

- 1. Right-click the controller (slider) of a sound parameter.
- 2. Choose "Learn MIDI CC."
- 3. Operate your external MIDI device to send a control change message to the plugin.

# Clearing an Assignment

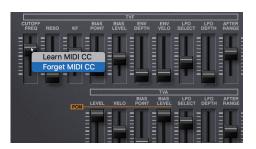

- 1. Right-click the controller (slider) of a sound parameter.
- 2. Choose "Forget MIDI CC."

### NOTE

You can't assign multiple MIDI control changes to a single controller. Only the last-assigned control change is valid.

# Setting

# Option

1. Click the [OPTION] button.

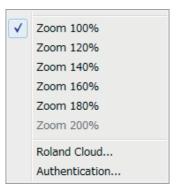

### 2. Select items.

A  $\checkmark$  is shown for the selected item.

| Item                  | Explanation                                                                   |
|-----------------------|-------------------------------------------------------------------------------|
| Zoom                  | Changes the size of the main window.                                          |
| Flip Scroll Direction | Inverts the direction of rotation when using the mouse wheel to edit a value. |
| (Only on Mac)         |                                                                               |
| Roland Cloud          | Displays the Roland Cloud site.                                               |
| Authentication        | Performs user authentication for the D-50 Software Synthesizer.               |